# 取扱説明書

# MediaDirector® **GP9000**

デジタルビデオ制作システム

重要 ご使用前には必ず取扱説明書をよくお読みになり、 正しくお使いください。 この取扱説明書は大切に保管してください。

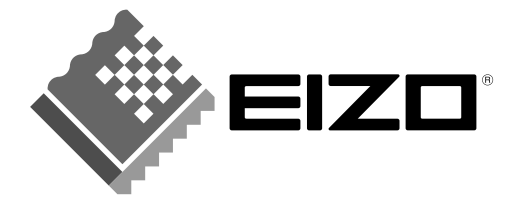

Copyright © 2003 株式会社ナナオ All rights reserved.

- 1. 本書の著作権は株式会社ナナオに帰属します。本書の一部あるいは全部を株式会社ナナオからの事前の 承諾を得ることなく転載することは固くお断りします。
- 2. 本書の内容については、将来予告なしに変更することがあります。
- 3. 本書の内容については、万全を期して作成しましたが、万一誤り、記入もれなどお気づきの点がありま したら、ご連絡ください。
- 4. 本機の使用を理由とする損害、逸失利益等の請求につきましては、上記にかかわらず、いかなる責任も 負いかねますので、あらかじめご了承ください。
- 5. 乱丁本、落丁本の場合はお取り替えいたします。販売店までご連絡ください。

Microsoft、Windows は、米国 Microsoft Corporation の米国およびその他の国における登録商標です。 インテル、Pentium は、米国インテル社の登録商標です。

カノープスおよび Canopus は、カノープス株式会社の登録商標です。

DVStorm、Storm Edit、Storm Video、Storm Navi および Storm Audio は、カノープス株式会社の商標です。 Adobe、Photoshop、 Premiere および Acrobat は、アドビシステムズ社の登録商標です。

RIMM は米国 Rambus 社の商標です。

EIZO および MediaDirector は株式会社ナナオの登録商標です。

その他の各会社名、各製品名は、各社の商標または登録商標です。

# もくじ

■本書について

本書はMediaDirector GP9000の仕様およびデジタルビデオ編集のセットアップ方法に ついて解説しています。

MediaDirectorの一般的な取扱方法については、別冊のセットアップガイドを参照して ください。

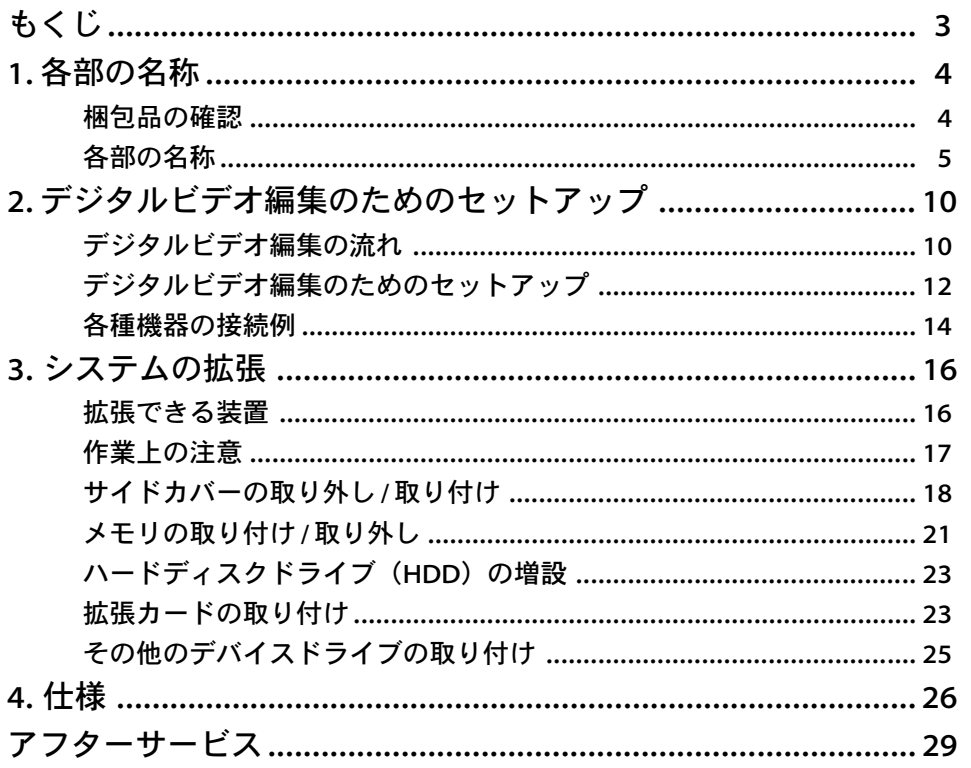

1.各部の名称

# 梱包品の確認

梱包を開け、以下のものがすべて入っているか、確認してください。

万一不足しているものや破損しているものがある場合は、販売店またはエイゾーサ ポートにご連絡ください。

また、梱包箱や梱包材は、本製品の移動や輸送用に保管していただくことをおすすめ します。

本書ならびにMediaDirectorセットアップガイドは、使用上ご不明な点があったときに 必要となりますので、大切に保管してください。

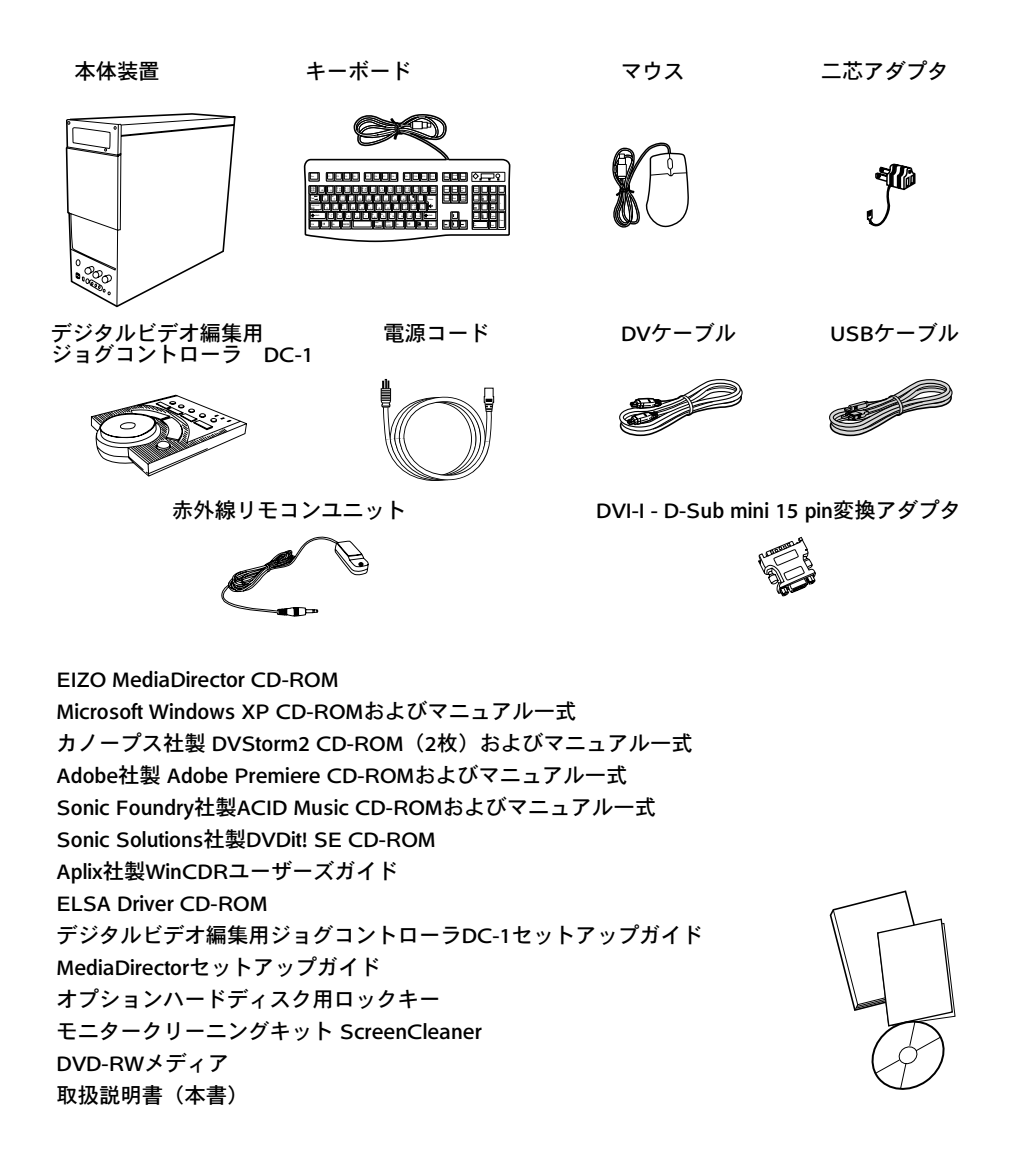

# 各部の名称

コンピュータ本体の各部の名称について説明します。

# ■ 本体前面

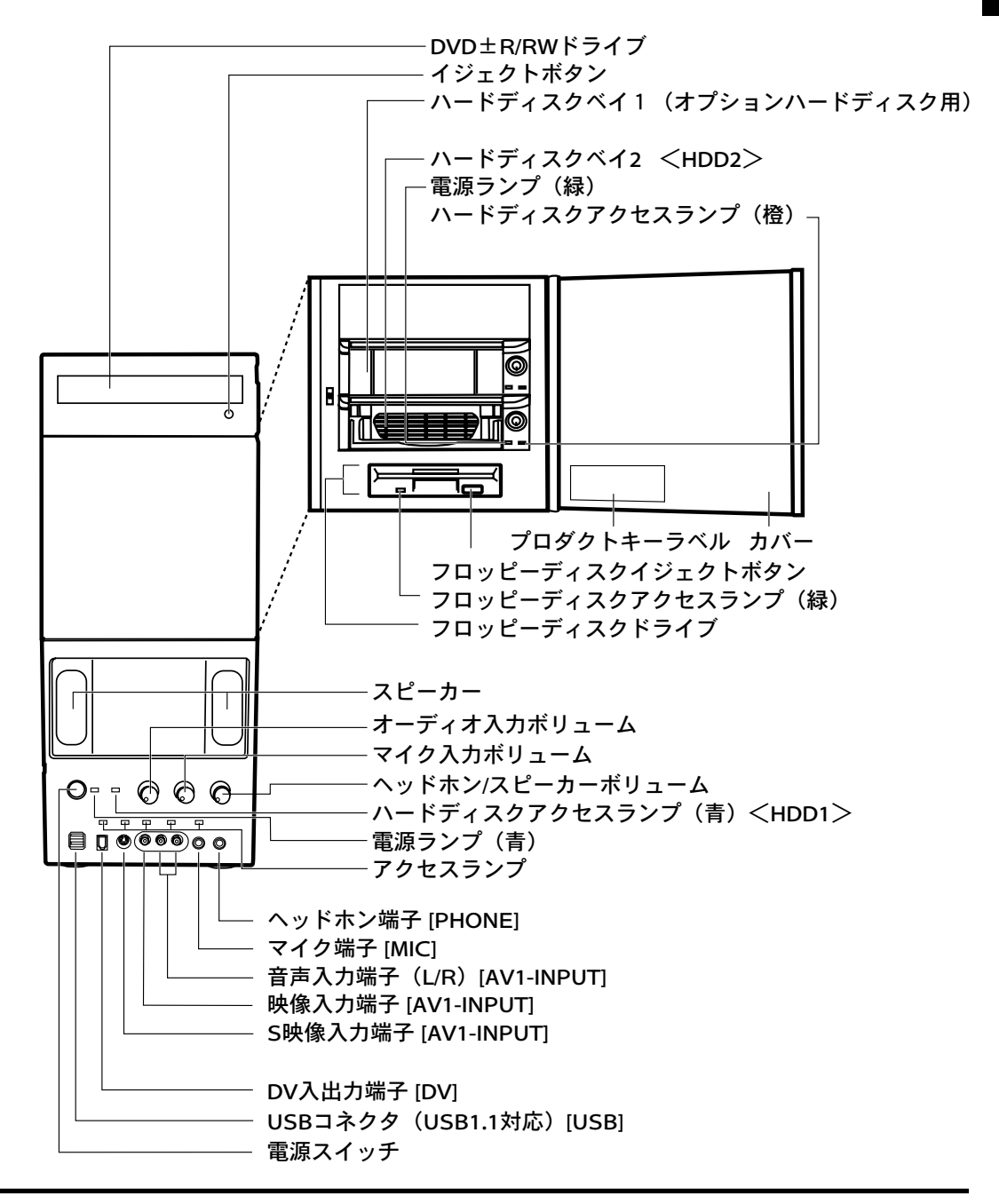

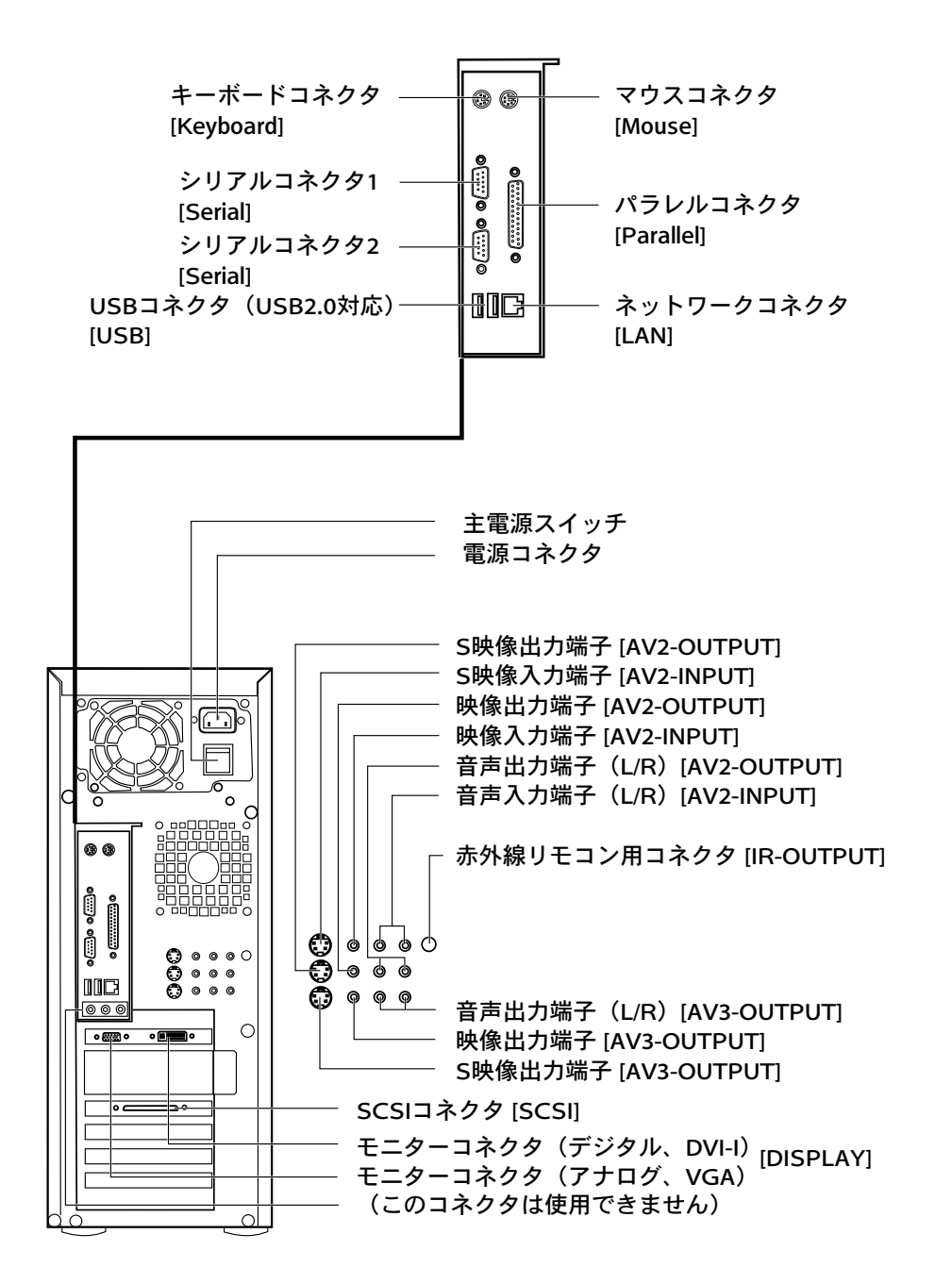

コンピュータ前面のアクセスランプは次のように機能します。

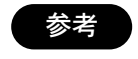

アクセスランプの色は、映像入力端子は緑、音声入力端子 は赤、その他のランプは青に分類されています。

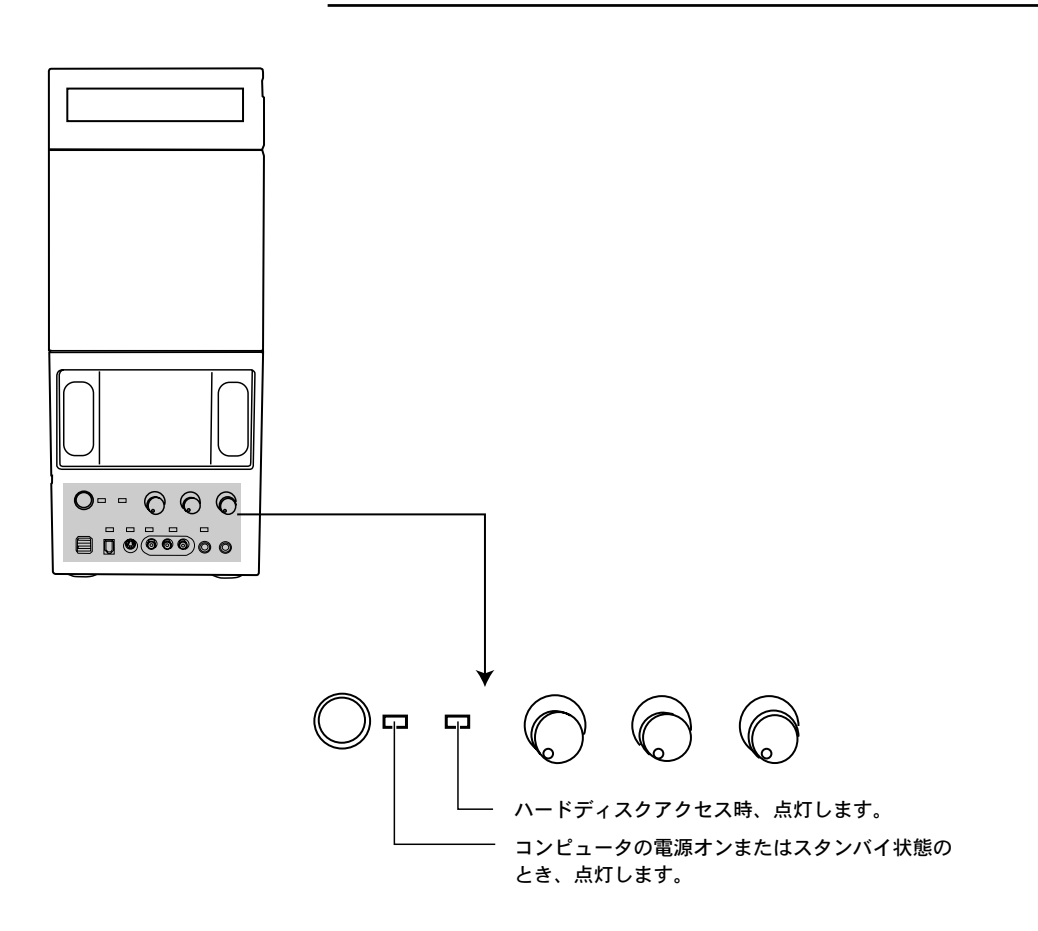

DVStorm アプリケーション起動時は、入力ソースの選択状態を表示します。

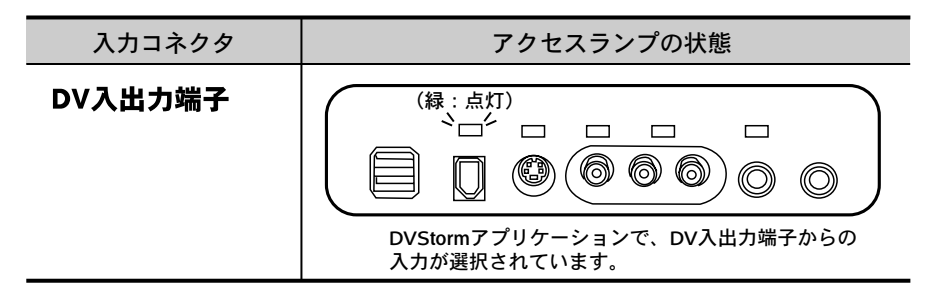

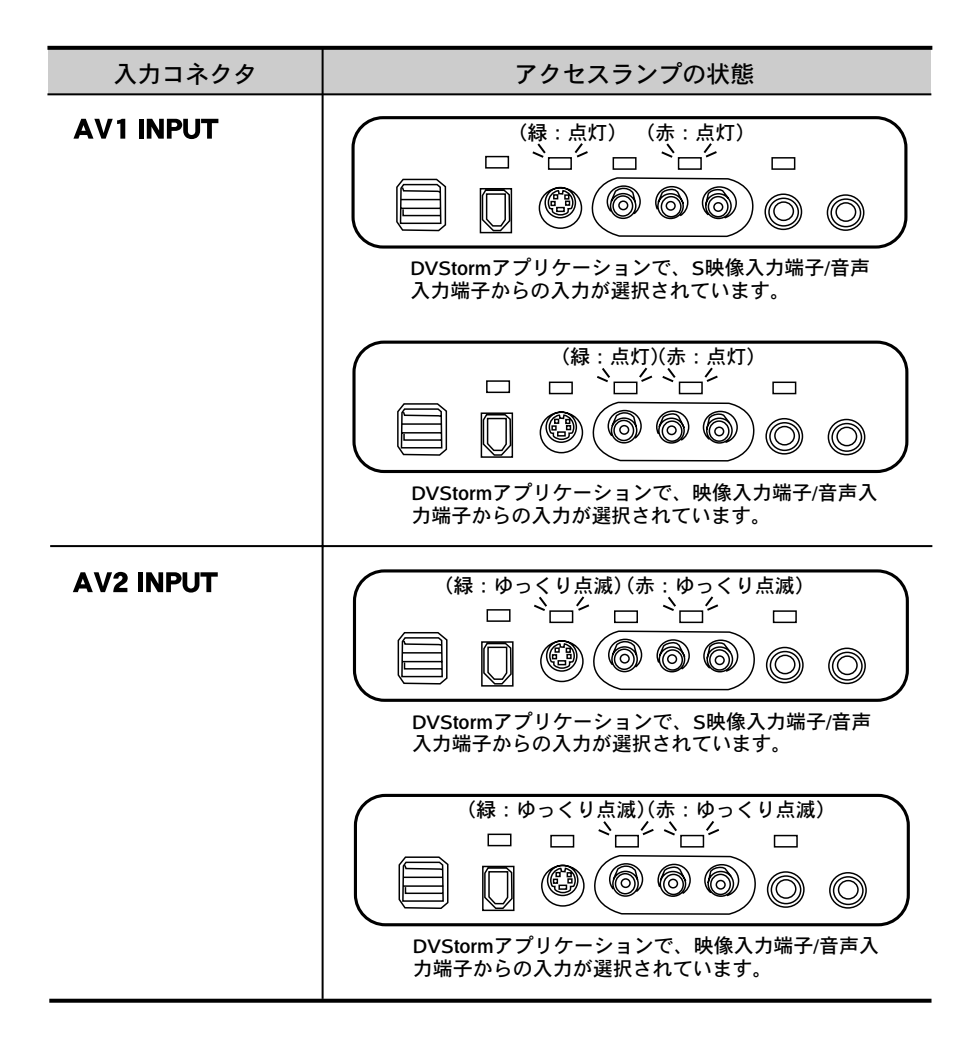

さらに EIZO Narrator 起動時は、入力ソースを表示します。

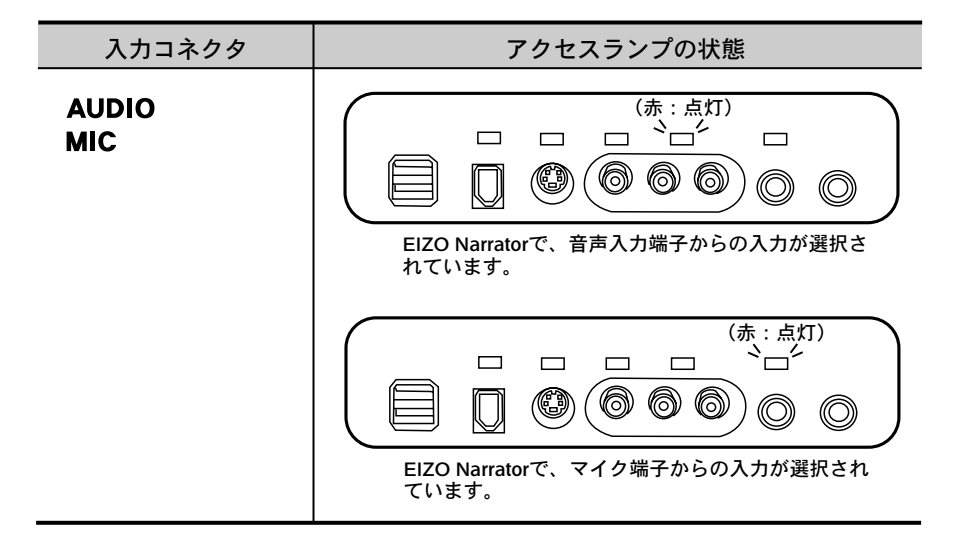

# 2. デジタルビデオ編集のためのセットアップ

# デジタルビデオ編集の流れ

MediaDirector GP9000を使うと、次のような手順でビデオ編集をすることができます。

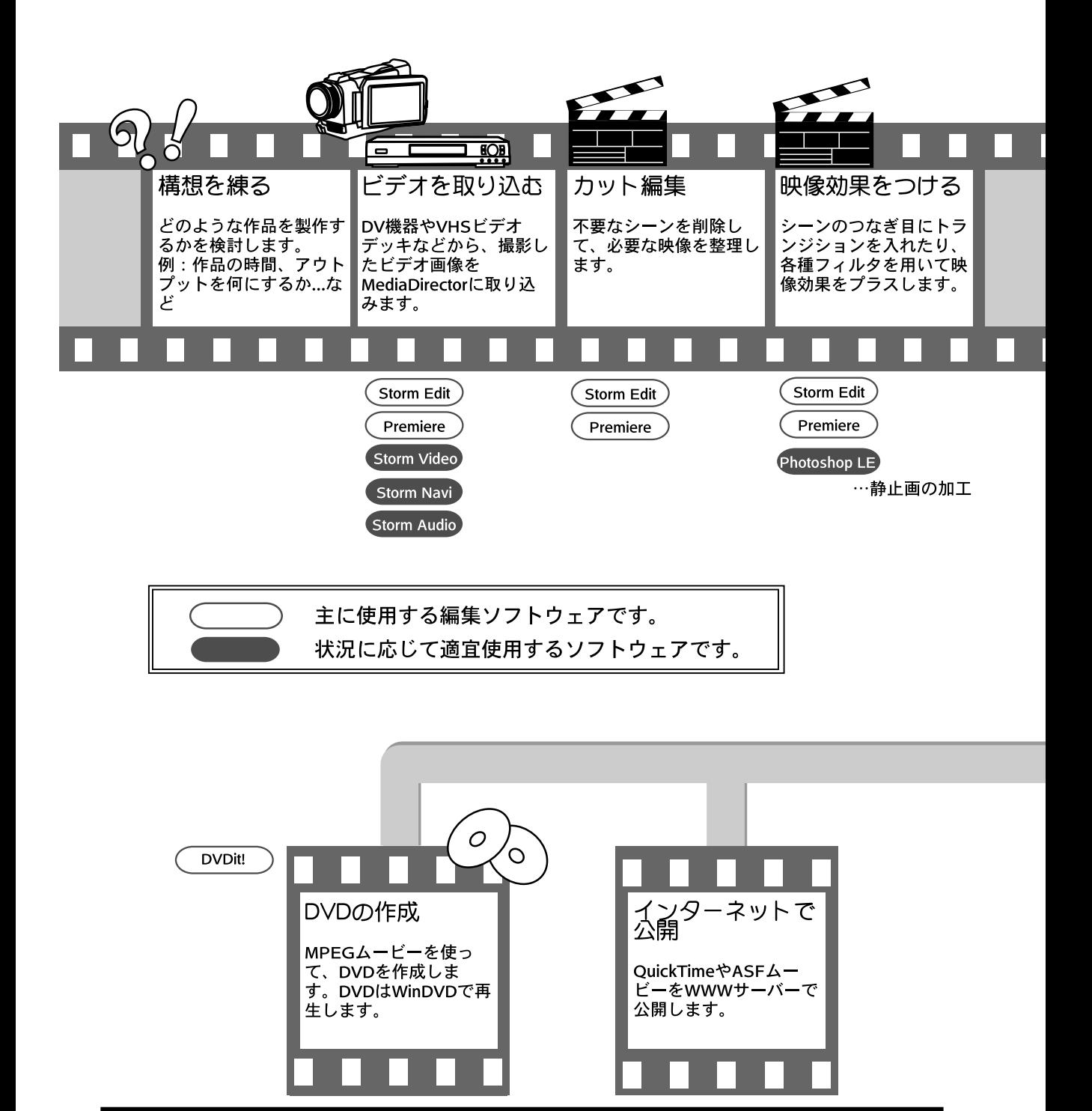

10 デジタルビデオ編集のためのセットアップ

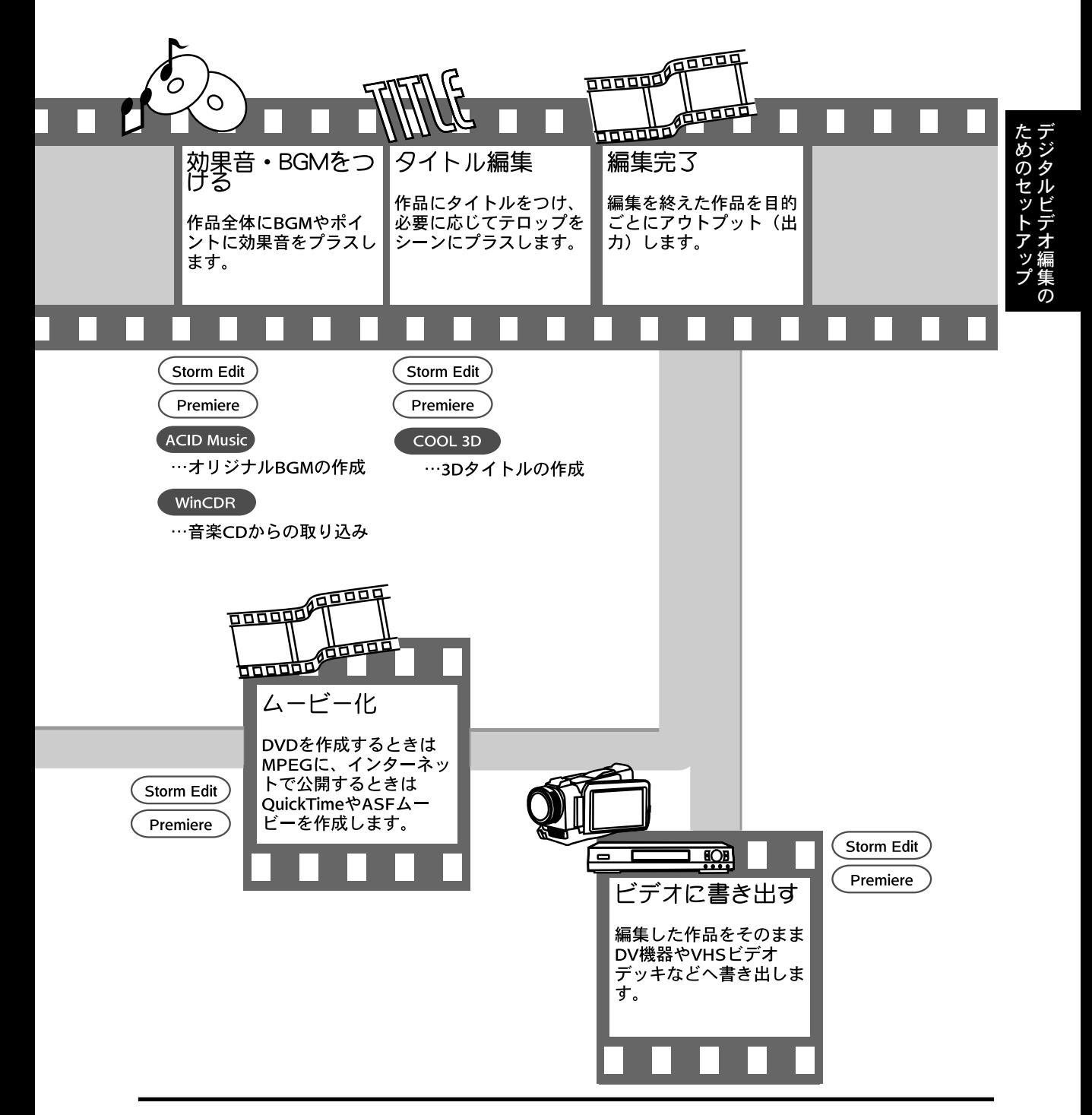

デジタルビデオ編集のためのセットアップ 11

# デジタルビデオ編集のためのセットアップ

MediaDirectorにおけるデジタルビデオ編集の流れを理解したら、実際にデジタルビデ オ編集のためのセットアップをおこないます。ここではコンピュータとビデオ機器を 接続する場合の手順を説明します。

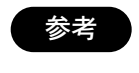

コンピュータの基本操作については、本製品に付属の 「MediaDirector セットアップガイド」を参照してくださ い。

■ デジタルビデオ機器の場合

### 準備するもの

- ・ コンピュータ本体
- ・ DV 入出力端子付デジタルビデオカメラ / デッキ DVStorm が対応しているデジタルビデオカメラ / デッキを使用してください。
- ・ DV ケーブル(付属)
- ・ AV ケーブル デジタルビデオカメラ/デッキに付属しているものを使用してください。
- ・ デジタルビデオカメラ専用 AC アダプタ デジタルビデオ編集時は、お手持ちのデジタルビデオカメラ専用のACアダプタ を使用し、家庭用コンセントから電源を供給してください。
- ・ 録画済みのビデオテープ

### 機器の接続

DV入出力端子への接続はコンピュータの電源がオン/オフいずれの状態でもおこなう ことができます。

- デジタルビデオカメラに AC アダプタを接続し、家庭用コンセントに差し込 みます。またはデジタルビデオデッキの電源を入れます。 **1.**
- 録画済みのビデオテープをデジタルビデオカメラ / デッキにセットします。 **2.**

12 デジタルビデオ編集のためのセットアップ

デ オ 編 集 の

ト ア ッ プ

デジタルビデオカメラ/デッキ側の「DV入出力端子」 (4ピン) とコンピュー タ本体前面の DV 入出力端子([DV]、6 ピン)を付属の DV ケーブルで接続し ます。 **3.**

■ VHS/S-VHS ビデオデッキなど、アナログビデオ機器の場合

### 準備するもの

- ・ コンピュータ本体
- ・ S 映像または映像出力端子付ビデオカメラ / デッキ
- ・ AV ケーブル ビデオカメラ / デッキに付属しているものを使用してください。
- ・ ビデオカメラ専用 AC アダプタ

デジタルビデオ編集時は、お手持ちのデジタルビデオカメラ専用のACアダプタ を使用し、家庭用コンセントから電源を供給してください。

・ 録画済みのビデオテープ

## 機器の接続

- ビデオカメラにACアダプタを接続し、家庭用コンセントに差し込みます。ま たはビデオデッキの電源を入れます。 **1.**
- 録画済みのビデオテープをビデオカメラ/デッキにセットします。 **2.**
- ビデオカメラ/デッキ側の「映像/音声端子(機種により名称は異なります)」 と、コンピュータ本体前面の入力端子([AV1-INPUT])、またはコンピュータ 背面の入力端子([AV2-INPUT])を、コネクタの色を合わせて接続します。 **3.**

ポイント!

映像入力端子とS映像入力端子は、いずれか一方のみ使用 できます。

次ページで、MediaDirector と各種機器の接続例を紹介しています。

# 各種機器の接続例

MediaDirector 前面と背面の端子には以下のような機器を接続することができます。

■ 前面

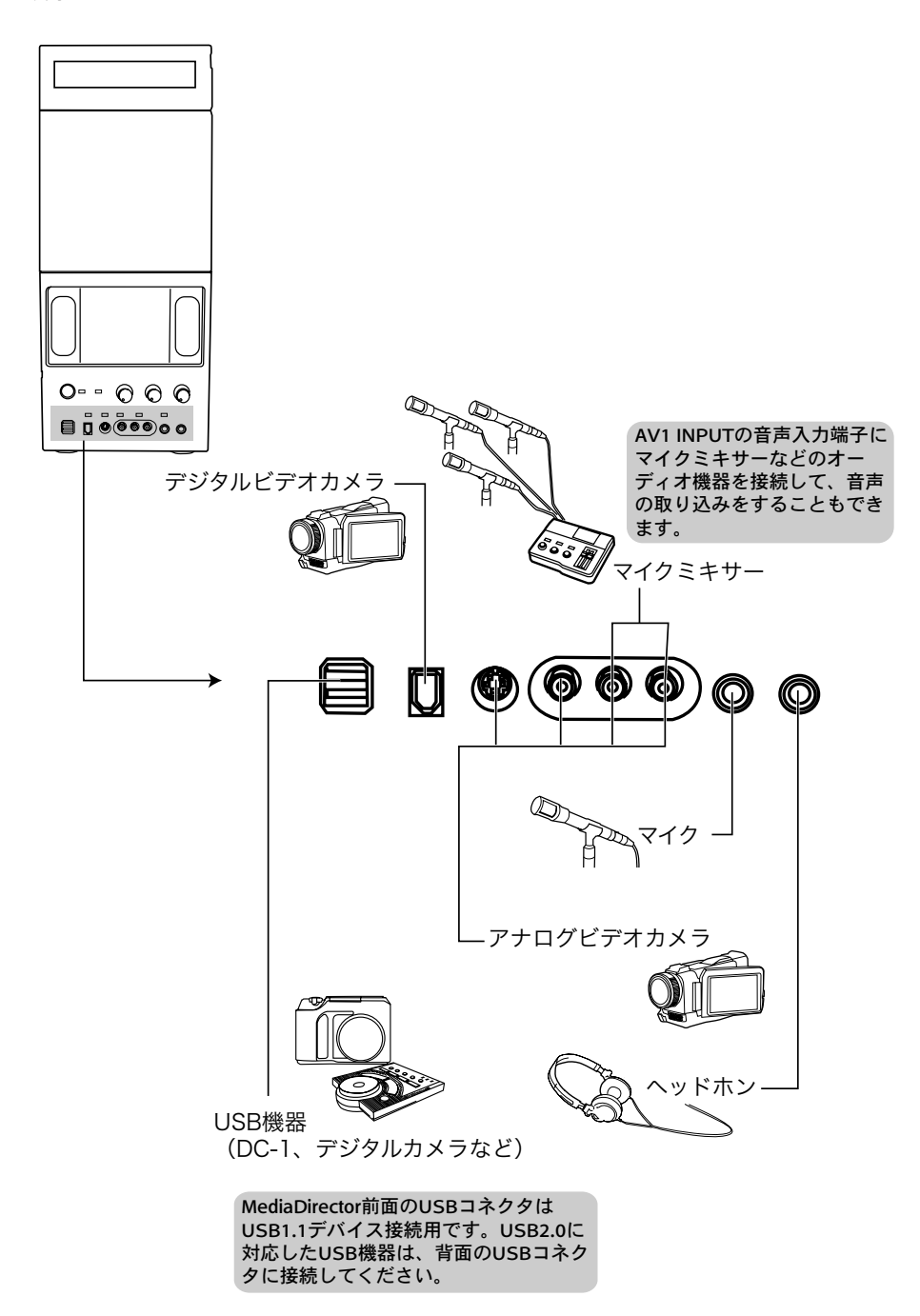

14 デジタルビデオ編集のためのセットアップ

■背面

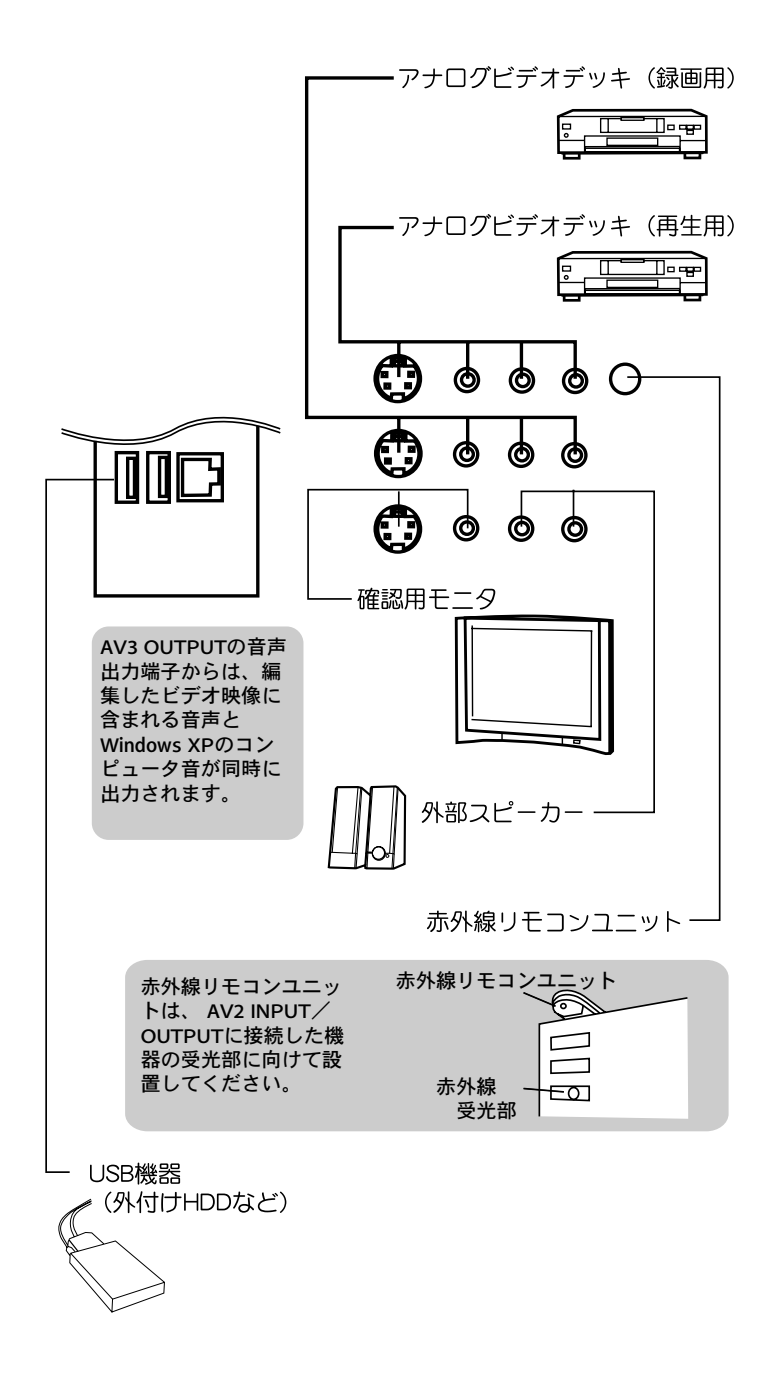

# 3. システムの拡張

ポイント!

この章では、コンピュータに内蔵装置を増設する方法を説明します。

# 拡張できる装置

・ 本製品は、工場出荷状態で多数の内蔵装置を搭載して おり、その状態で最適に動作するようにシステムを設 定しています。そのため内蔵装置の増設により、シス テム資源の減少や IRQ の競合などが発生し、正常に動 作しなくなる場合があります。

・ 本書では、拡張カード、メモリおよび内蔵ドライブの 取り付け方法について説明していますが、これらの操 作および作業については、株式会社ナナオは保証して おりません。お客様自身が作業されたことが原因で発 生する故障については、無償修理の対象外とさせてい ただきますので、あらかじめご了承ください。

コンピュータには、以下の内蔵装置を増設することができます。

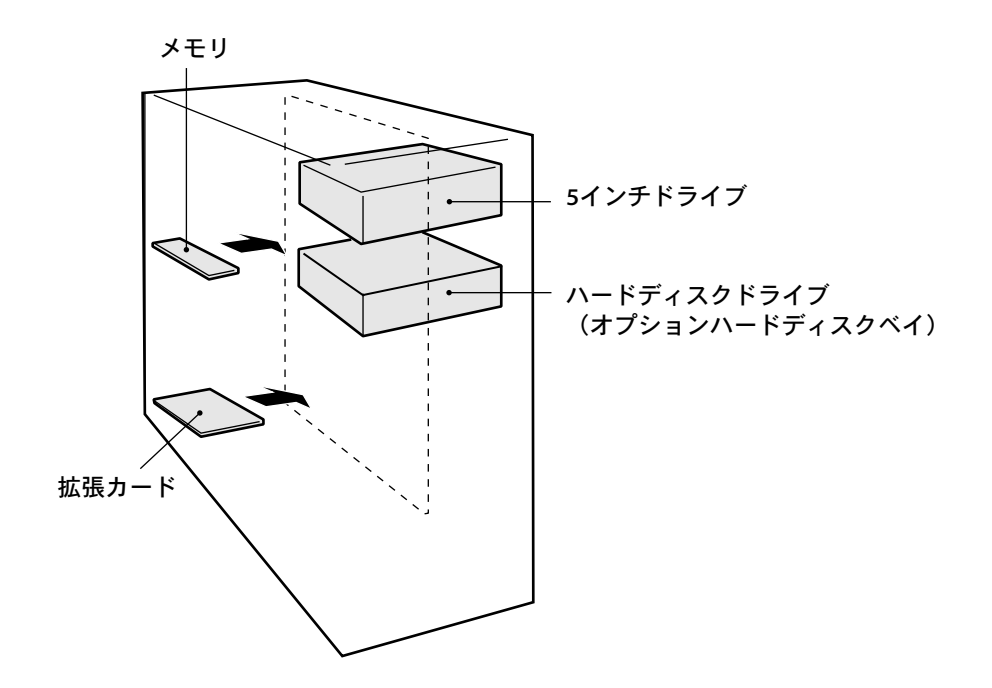

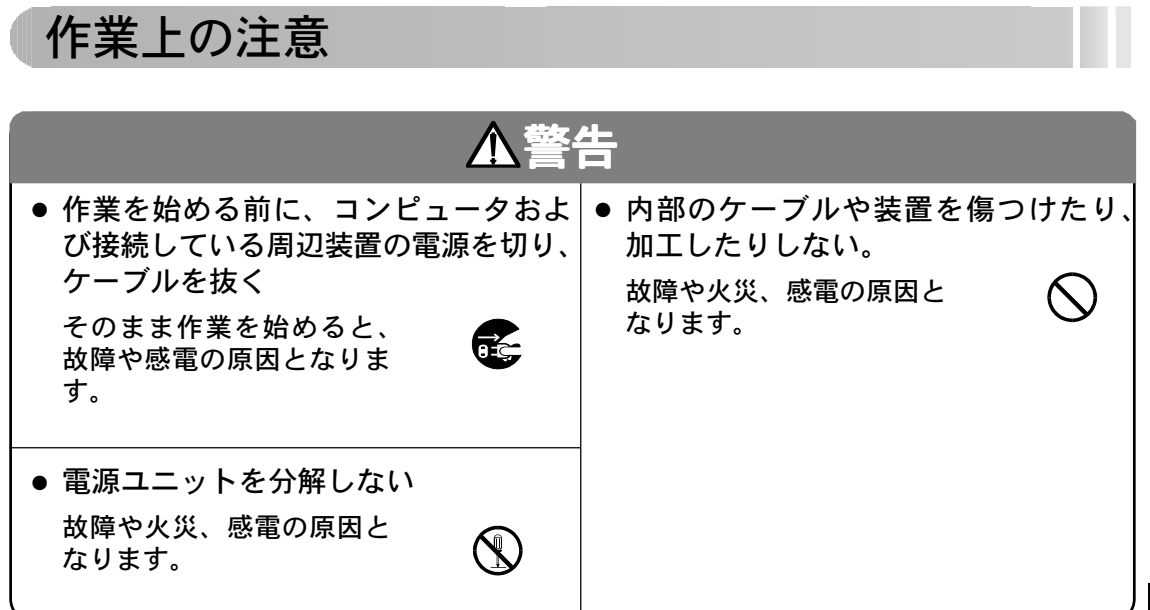

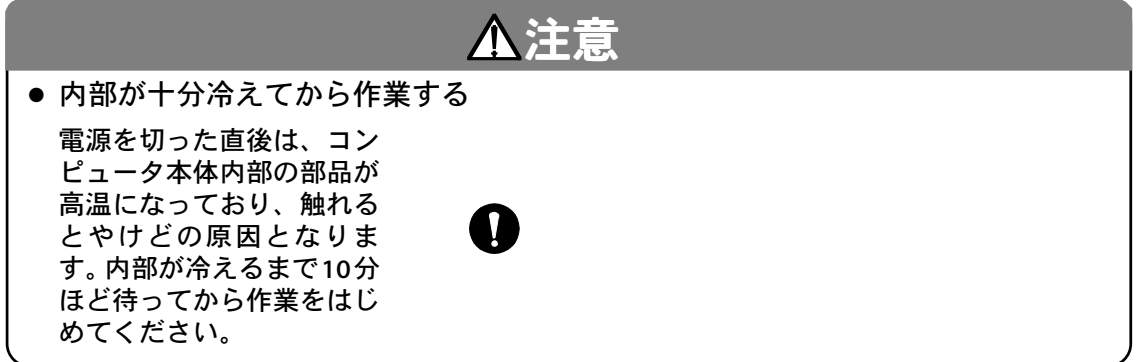

T IV T

注意点

- ・ コンピュータ本体の筺体や内部の基板、取り付ける装 置には、半田付けした部分など、金属が剥き出しに なっています。これらの部分は、人体に発生する静電 気によって損傷を受ける場合があります。取り扱う前 に、一度金属質のものに手を触れて静電気を放電して ください。
- ・ システム拡張時は、コンピュータ本体内部の基板表面 や半田付けの部分に触れないように、金属の部分や基 板の縁を持つようにしてください。
- ・ ハードディスクを分解したり、解体しないでください。
- ・ ハードディスクを以下のような場所に保管しないでく ださい。
	- 極端に温度変化が激しい場所
	- 直射日光のあたる場所や発熱器具のそば
	- 衝撃や振動の加わる場所
	- 磁気の強い場所
- ・ ハードディスクドライブアクセスランプ点灯中に、コ ンピュータの電源を切らないでください。
- ・ ハードディスクベイのオプションハードディスクの抜 き差しは、必ずコンピュータの電源を切った状態でお こなってください。また、電源が入った状態で、ハー ドディスクベイのロックおよび解除をおこなわないで ください。

# サイドカバーの取り外し / 取り付け

内蔵装置を取り付けるときは、コンピュータ本体のサイドカバーを取り外す必要があ ります。

■ サイドカバーの取り外し

コンピュータ前面を正面として左側を取り外します。

- **1.** コンピュータ本体の電源を切ります。
- **2.** コンピュータ本体に接続されているケーブルをすべて取り外します。

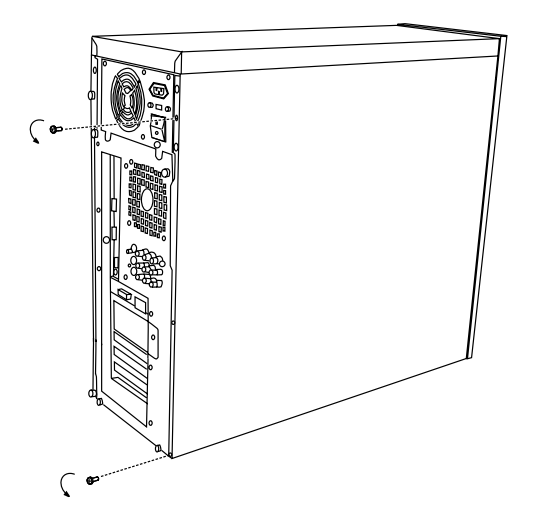

サイドカバーを取り外します。 取っ手を持ってサイドカバーをコンピュータ本体後側に少しスライドさせ、 手前に引いて取り外します。 **4.**

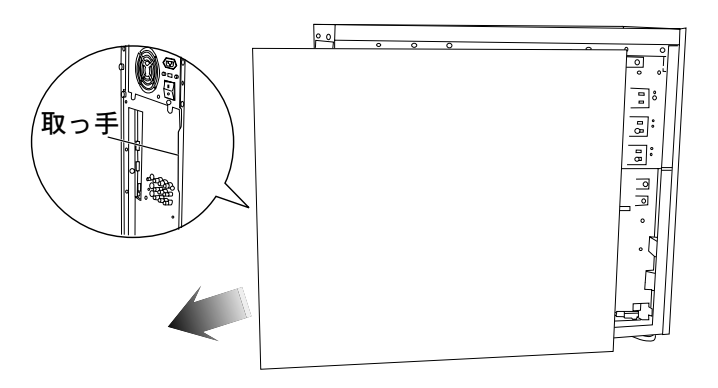

■ サイドカバーの取り付け

サイドカバーの取り付けは、以下の手順に従っておこないます。

**1.** サイドカバーをコンピュータ本体に取り付けます。 図に示すように、コンピュータ本体の筐体の溝にサイドカバーのツメを差し 込み、上側からゆっくりと下ろします。サイドカバーを下ろすときに、コン ピュータ本体内部のケーブルなどをはさみ込まないように注意してください。

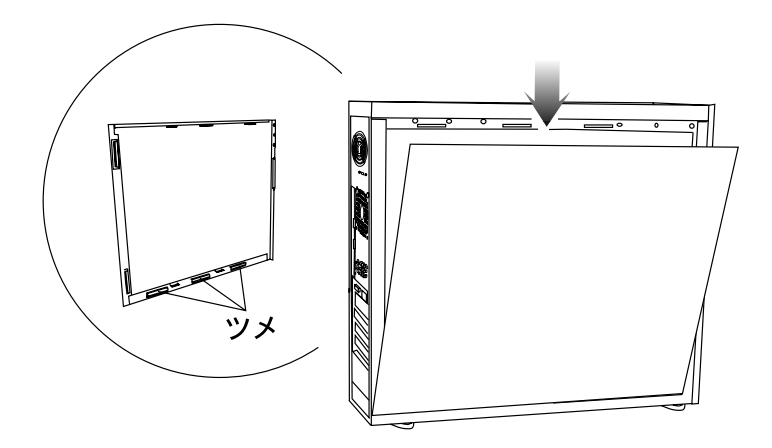

**2.** サイドカバー上部の突起を、コンピュータ本体の穴に差し込みます。

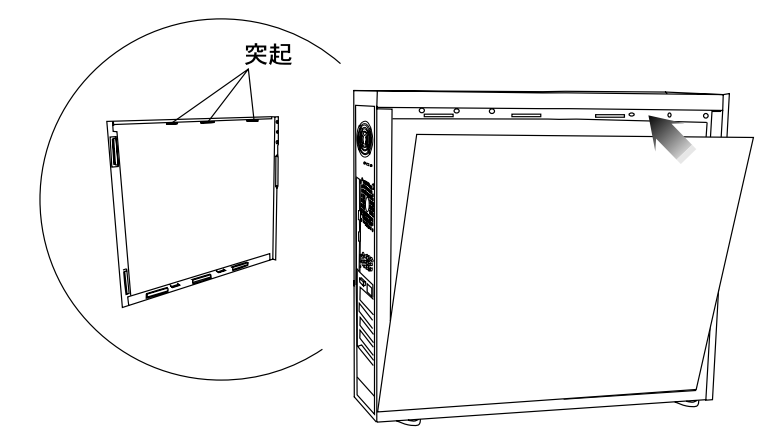

- **3.** サイドカバーをコンピュータ前面方向へスライドさせ、取り付けます。
- **4.** コンピュータ背面のネジ穴 (2箇所)を固定します。

メモリの取り付け/取り外し

コンピュータのメモリは、マザーボードの RIMM スロットに取り付けます。

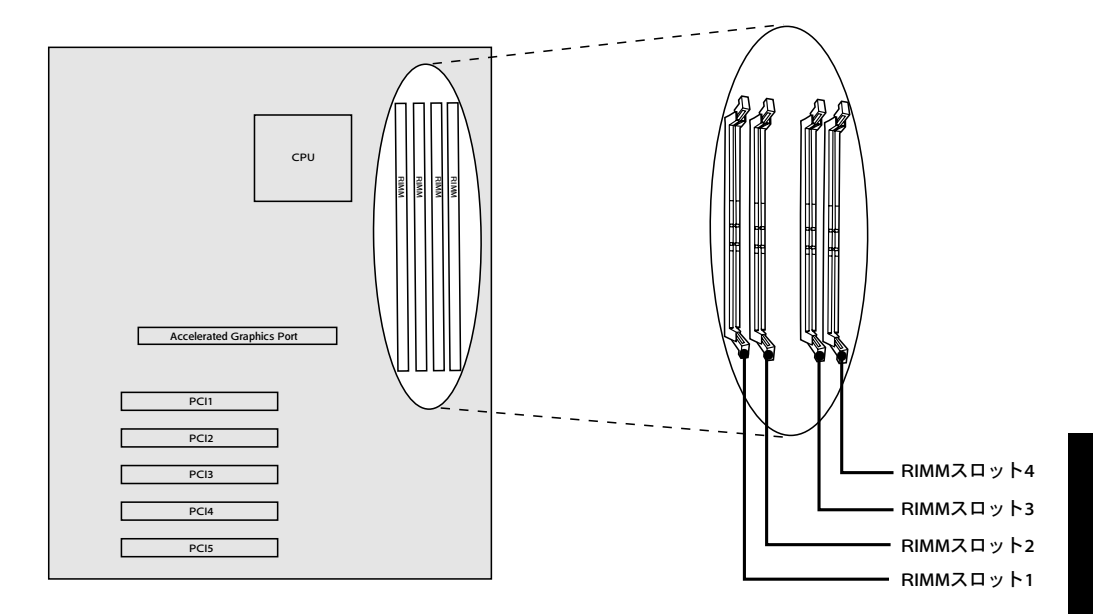

## ■ メモリの仕様

コンピュータには、最大 4 枚のメモリ(RIMM)を取り付けることができます。 工場出荷時点で 256MB の RIMM が 2 枚、標準で取り付けられています。 本製品で使用可能なメモリについては、エイゾーサポートまでお問い合わせください。

■ メモリの取り付け

**1.** サイドカバーを取り外します(→ p.18参照)。

**2.** RIMM スロット3および4に取り付けられている基板 (C-RIMM) を取り外 します。

スロット横の白いレバーを両側に開き、基板を取り外します。

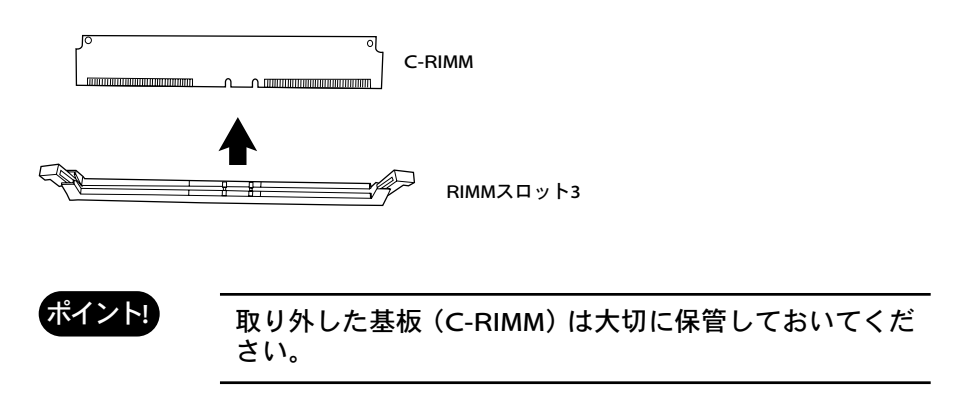

**3.** 増設する RIMM を RIMM スロット 3 および 4 に取り付けます。 基板の切り込みと、RIMMスロットの仕切りの向きを確認して、RIMMスロッ トに差し込みます。完全に差し込むとレバーが閉じて、メモリが固定されま す。

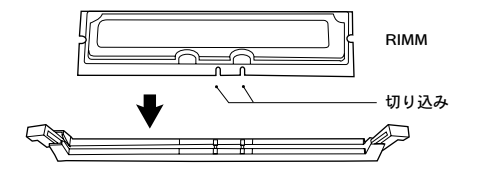

**4.** サイドカバーを取り付けます(→ p.20 参照)。

## ■ メモリの取り外し

メモリの取り外しは、取り付けの逆の手順でおこないます。RIMM スロットのレバー を開くと、メモリを取り外すことができます。

シ

# ハードディスクドライブ(HDD)の増設

本製品にはオプションハードディスク取り付けのためのベイが 2 基(うち 1 基には増 設済み)装備されています。

別売のオプションハードディスクをお求めの上、ハードディスクを増設してください。

# 拡張カードの取り付け

コンピュータの拡張スロットの仕様と、拡張カードの取り付け方法について説明しま す。

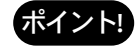

本製品には、工場出荷状態で既に3枚の拡張カードを搭載 しています。そのためシステム拡張時のシステム資源には 限りがありますので、拡張カードを増設する場合は十分留 意して実施してください。

■ 拡張スロットの什様

コンピュータには AGP スロットが 1 つ、PCI スロットが 5 つあります。

各スロットの仕様は次のとおりです。

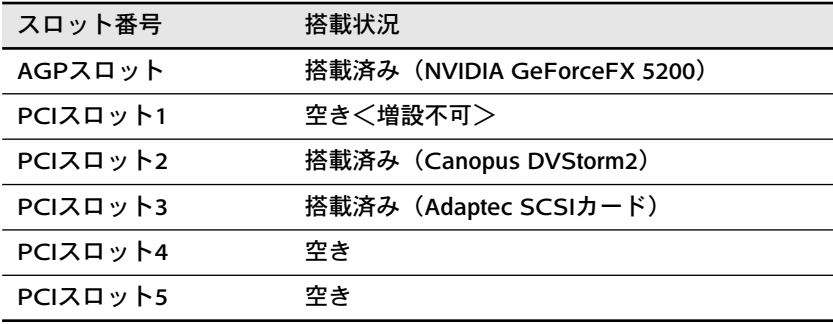

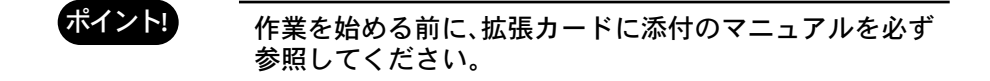

- **1.** サイドカバーを取り外します(→ p.18参照)。
- **2.** 拡張カードを搭載するスロットの、スロットカバーを取り外します。 ネジを外して、スロットカバーを取り外します。

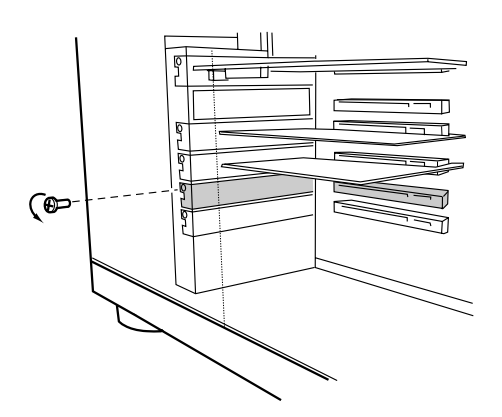

**3.** 拡張カードをコネクタにしっかりと取り付け、手順2で取り外したネジで固 定します。

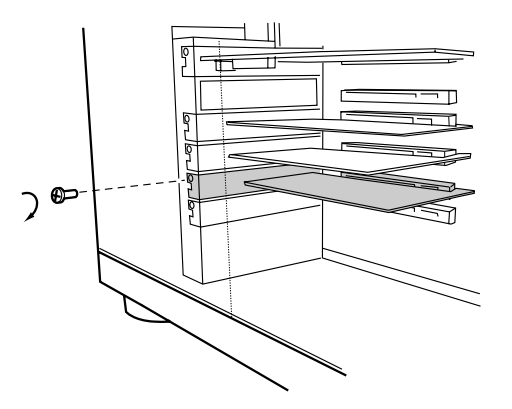

**4.** サイドカバーを取り付けます(→ p.20 参照)。

# その他のデバイスドライブの取り付け

本製品には、さらに 5 インチドライブなどを取り付けることができます。

- 5インチドライブ取り付け時の留意事項
	- ・ 前面パネルを取り外す必要があります。 5インチドライブを取り付けるベイの前面パネルを取り外す必要があります。前 面パネルは、両側からネジで固定されています。サイドカバーを外し、両側の ネジを外して、前面側に取り外すことができます。

# ・ 取り付けるときは両側からネジで固定してください。

5インチドライブを取り付けるときは、必ず両側からネジで固定してください。

# 4. 仕様

■ GP9000

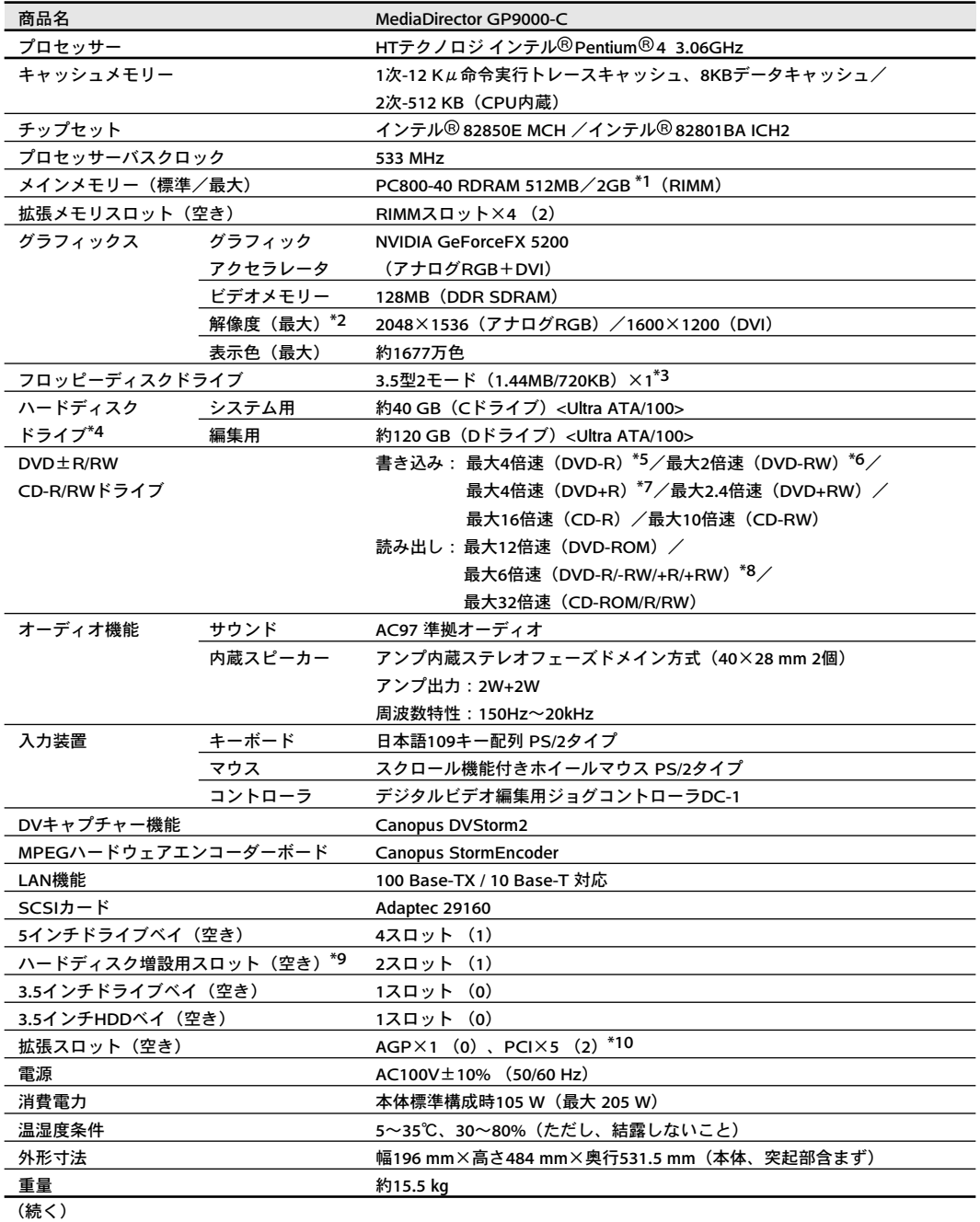

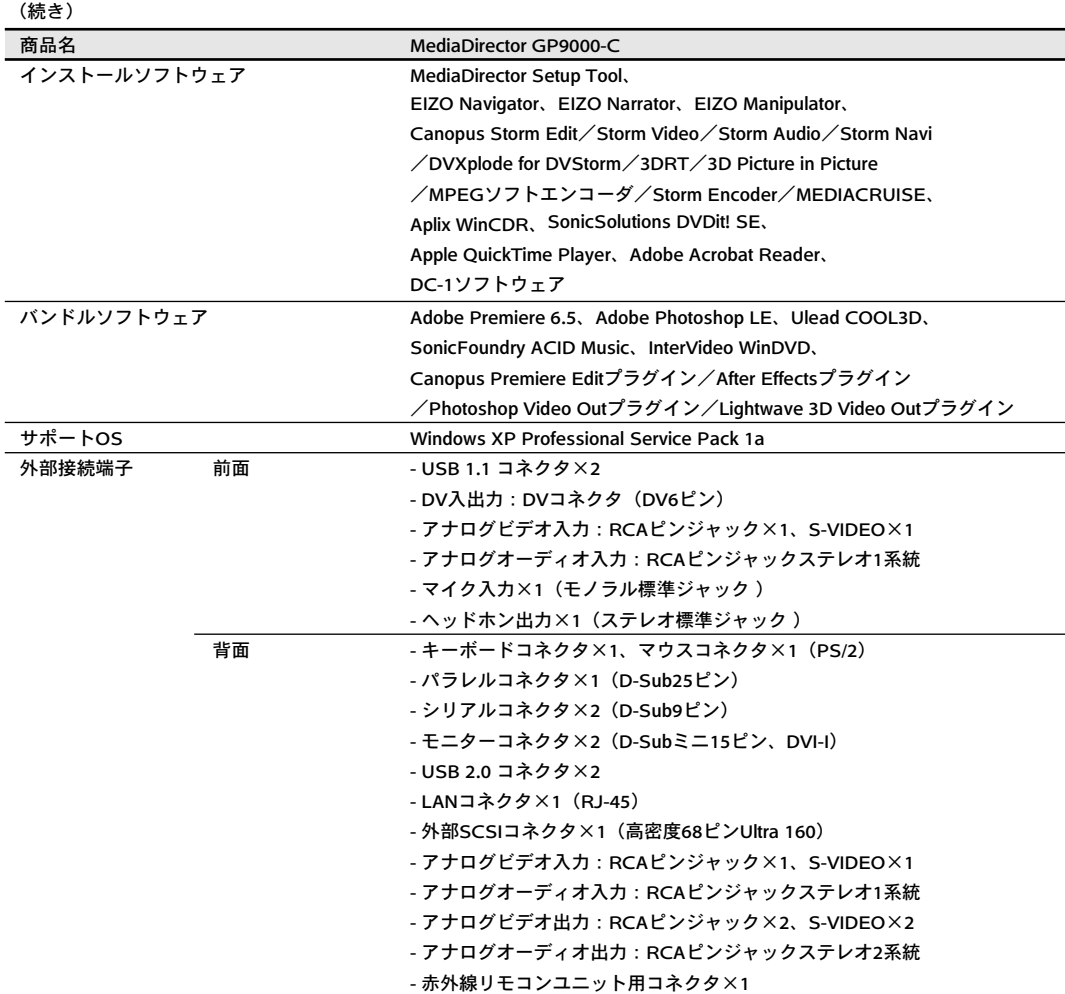

- \*1 標準実装されているメモリをすべて取り外し、512MBメモリモジュールを4枚取り付けた場合です。PC1066-32 RDRAM使用時は最大1.5GBです。
- \*2 本体から出力可能な表示モードです。お使いのモニターによっては表示できない場合があります。
- \*3 720KBの読み書きは可能ですが、フォーマットはできません。
- \*4 1GBを10億バイトで計算した場合の数値です。Windowsのシステムから認識できる容量は、Cドライブ約37GB、 Dドライブ約111GBとなります。
- \*5 DVD-Rは、DVD-R for General Ver.2.0に準拠したディスクの書き込みに対応しています。最大4倍速での書き込みは、 4倍速書き込み対応メディアでのみ可能です。未対応メディアを使用した場合は最大2倍速となります。
- \*6 DVD-RWはDVD-RW Ver.1.1に準拠したディスクの書き込みに対応しています。最大2倍速での書き込みは、2倍速書き 込み対応メディアでのみ可能です。未対応メディアを使用した場合は最大等倍速となります。
- \*7 最大4倍速での書き込みは、4倍速書き込み対応メディアでのみ可能です。未対応メディアを使用した場合は最大2.4倍速 となります。
- \*8 DVD-Rは4倍速書き込み対応メディア、DVD-RWは2倍速書き込み対応メディアを使用した場合です。未対応メディアを 使用した場合はDVD-R、-RWともに最大2倍速での読み出しとなります。
- \*9 増設用ハードディスクスロットは、別売のハードディスクユニット専用です。2スロットのうち1スロットは実装済みです。 \*10 ボード長が20cmを超えるPCIボードは装着できません。
	-

MediaDirector GP9000 のグラフィックスボードは、アナログ接続時最大 2048 × 1536、デジタル接続時最大 1600 × 1200 まで対応しています。 表示できる解像度は接続するモニターにより異なります。

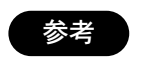

モニターが VESA DDC 2B に対応している場合は、コン ピュータの起動時に自動で適切な解像度が選択され、表示 することができます。

お手持ちのモニターでデジタルビデオ編集をするために最適な解像度の設定は次の とおりです。

### CRT モニター

モニターのサイズをもとに、以下を目安にして解像度を設定してお使いください。

- $15 \frac{m}{2} \sim 17 \frac{m}{2}$  1024 × 768 ~ 1280 × 1024
- $19 \frac{m}{2} \sim 21 \frac{m}{2}$  1280  $\times$  1024  $\sim$  1600  $\times$  1200

### LCD モニター

パネル解像度(モニターの推奨解像度)に設定してお使いください。

# アフターサービス

本製品のサポートに関してご不明な場合は、エイゾーサポートにお問い合わせくださ い。

### エイゾーサポート「PC 専用ホットライン」

TEL(03)3458-7706 FAX(076)274-2416 TEL(076)274-2433

### エイゾーサポートネットワーク株式会社

〒 924-8566 石川県松任市下柏野町 153 TEL(076)274-2433 FAX(076)274-2416

\*営業時間/月曜日~金曜日(祝祭日および弊社休日をのぞく)9:30 ~ 17:30

## 保証書・保証期間について

- ・ 取扱説明書裏表紙に保証書を添付しております。保証書に所定事項を記入し、販 売店の捺印の有無、および記載内容をご確認ください。なお、保証書は再発行 いたしませんので、大切に保管してください。
- ・ 保証期間は、お買い上げの日より 1 年間です。
- ・ 当社では、この製品の補修用部品(性能の機能を維持するために必要な部品)を 製造終了後、最低5年間保有しています。補修用部品の最低保有期間が経過した 後も、故障箇所によっては修理可能な場合がありますので、エイゾーサポート にご相談ください。
- ・ お早めにユーザー登録をされることをおすすめいたします。(登録方法について は、34 ページを参照してください。)

## 修理を依頼されるとき

・ 保証期間中の場合

保証書の規定に従い、エイゾーサポートにて修理をさせていただきます。お買 い求めの販売店、またはエイゾーサポートにご連絡ください。

・ 保証期間を過ぎている場合

お買い求めの販売店、またはエイゾーサポートにご相談ください。修理範囲 (サービス内容)、修理費用の目安、修理期間、修理手続きなどを説明いたしま す。

・ データのバックアップのお願い

修理に出す前に、ハードディスクなどの記憶媒体のプログラムおよびデータは、 お客様においてバックアップされますようお願いいたします。エイゾーサポー トでの修理により、ハードディスクなどのプログラムおよびデータが万一消去 あるいは変更された場合に関しても、弊社およびエイゾーサポートは一切の責 任を負いかねますのであらかじめご了承ください。

なお、ハードディスクなどの記憶媒体そのものの故障の場合には、プログラム およびデータの修復はできません。

- 修理を依頼される場合にお知らせいただきたい内容
	- ・ お名前・ご連絡先の住所・電話番号/ FAX 番号
	- ・ お買い上げ年月日
	- ・ 販売店名
	- ・ モデル名
	- ・ 製造番号 (製造番号は、本体の背面部のラベル上および保証書に表示されている8けたの 番号です。例) S/N 12345678
	- ・ 使用環境 (表示解像度/アプリケーション/ビデオ機器の機種名/接続している周辺装置 など)
	- ・ 故障または異常の内容(できるだけ詳しく)

廃棄およびリサイクルについて

- ・ 本製品の電子部品、プリント基板、金属部品などには重金属(鉛、クロム、水 銀、アンチモン)、フッ素、ホウ素、シアン、ヒ素などが含まれています。ご使 用後は回収・リサイクルにお出しください。
- ・ 本製品は、法人ユーザー様が使用後産業廃棄物として廃棄される場合、有償で お引き取りいたします。詳細についてはエイゾークイックコールセンターまで お問い合わせください。

### エイゾークイックコールセンター

### ・ 電話での問合せ受付

- (本社) TEL 076-274-2474
- (東京) TEL 03-3458-7737
- (大阪) TEL 06-6396-0357

月曜日~金曜日(祝祭日および弊社休日をのぞく)10:00 ~ 17:00

・ FAX での問合せ受付

FAX 076-274-2416 (24 時間)

ただしセンターからの回答は同センター営業時間帯(電話受付時間帯と同じ) となります。

## コンピュータの廃棄・譲渡時のハードディスク上のデータ消去について

- ・ 本製品を廃棄または譲渡する際には、ハードディスクに記録されたデータの流 出を防ぐため、ハードディスクの全データを消去してください。 コンピュータのハードディスクに記録されたデータは、そのデータを削除した りハードディスクをフォーマットしてもデータが消えたように見えるだけで、実 際にはハードディスク上にデータそのものは残っているため、特殊なソフトウェ アを使ってデータを読み取ることが可能です。悪意のある第三者がデータの読 み取りをおこない、コンピュータの前利用者のデータを再利用する可能性があ り、データ流出やトラブルの原因となります。
- ・ ハードディスクのデータ消去の方法の詳細については、エイゾーサポート「PC 専用ホットライン」までお問い合わせください。

ユーザー登録のお願い

お買い上げいただきましたお客様へより充実したサポートをお届けするため、 ユーザー登録をお願いいたします。

ユーザー登録には、当社ホームページからのオンライン登録をおすすめいたし ます。

## オンライン登録ホームページ: http://www.eizo.co.jp/Registration/ http://www.eizo.co.jp/Registration/

なお、郵送による登録も受け付けております。

ハガキによるユーザー登録を希望される場合は、以下の事項をご記入いただき、 下記宛先までお送りください。

(MediaDirector CD-ROM にユーザー登録カードの印刷用データ(下記)を収録 しておりますのでご利用ください。)

郵便はがき

924-8566

恐れ入りますが 50円切手を お貼りください

[受取人] 石川県松任市下柏野町153番地 <del>ᄴ</del>ᡱ<del>ᇫ</del>

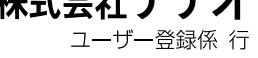

ン登録

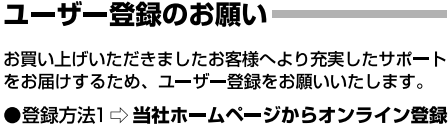

インターネットがご利用可能な場合には、当社ホームペー ジからのオンライン登録をおすすめします。

> ホームページアドレス: http://www.eizo.co.jp/Registration/

### ●登録方法2 ⇒「ユーザー登録カード」で登録

「ユーザー登録カード」(本はがき)に必要事項を ご記入の上、ご返送ください。

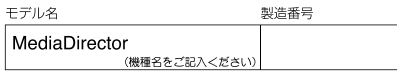

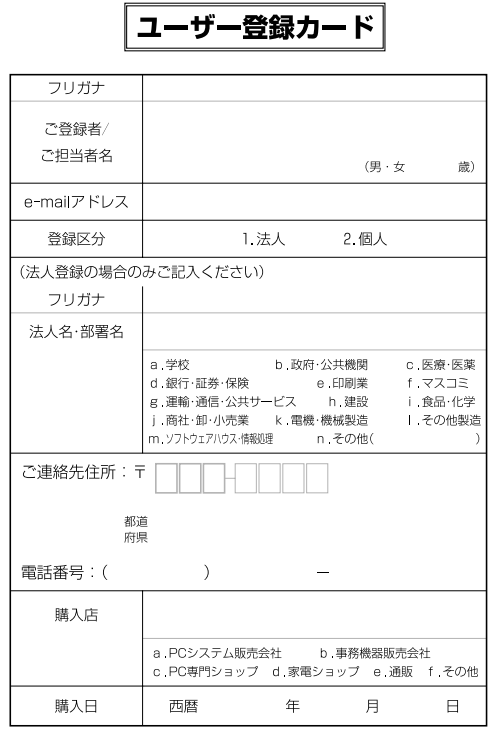

 $\overline{\phantom{a}}$ 

32 アフターサービス

■ 記載事項:

「個人」でご登録の場合

- ・商品名
- ・製造番号
- ・ご登録者/ご担当者名(フリガナ)
- ・登録区分(「個人」をご指定ください)
- ・ご連絡先 (郵便番号、住所、電話番号をご記入ください)
- ・購入店名
- ・購入日

「法人」でご登録の場合

- ・商品名
- ・製造番号
- ・ご登録者/ご担当者名(フリガナ)
- ・登録区分(「法人」をご指定ください)
- ・法人名/部署名
- ・ご連絡先
	- (郵便番号、住所、電話番号をご記入ください)
- ・購入店名
- ・購入日
- 送付先: 〒 924-8566 石川県松任市下柏野町 153 番地 株式会社ナナオ ユーザー登録係 行

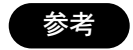

- ・ 製造番号は、MediaDirector 背面のラベルにある、8 桁 の数字です。 S/N: 12345678
- 
- ・ 登録に関わる通信費はお客様ご自身で負担ください。